# TANGO® software

## **GUÍA DE IMPLEMENTACIÓN**

### **TESORERIA**

*Sub estados de cheques* 

*de terceros*

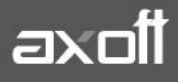

#### **SUB\_ESTADOS DE CHEQUES DE TERCEROS**

El sistema le permite definir los Sub estados que pueden adoptar los cheques de terceros. La definición de Sub estados es obligatoria si está activo el parámetro desde **Tesorería | Archivos | Parámetros de Tesorería.**

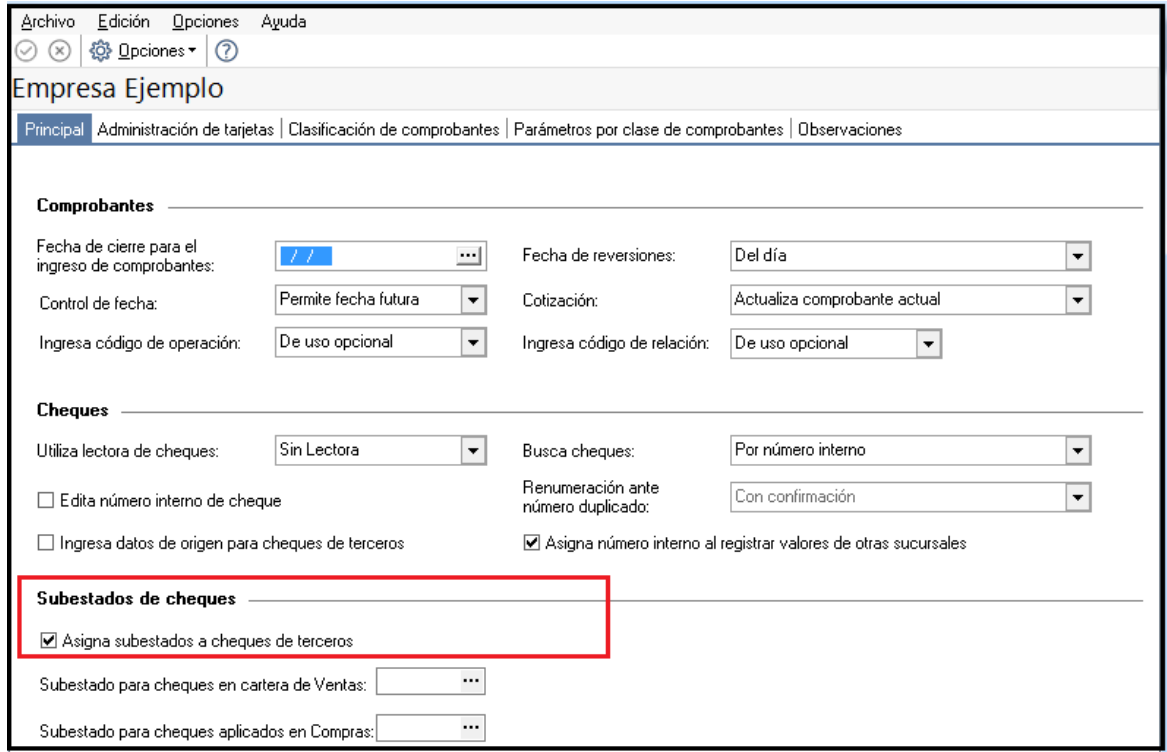

#### **1- UTILIDAD DE LOS SUB\_ESTADOS**

Esta clasificación, adicional al estado, tiene como objetivo reflejar con mayor precisión la situación real del cheque.

El sistema maneja cuatro (4) estados básicos para los cheques de terceros, que son: 'Cartera', 'Aplicado', 'Rechazado' y 'Anulado'.

Los Sub estados permiten reflejar cuál es la situación o etapa de la gestión administrativa en la que se encuentran los cheques con estado 'Aplicado', 'Cartera' o 'Rechazado'.

Tesorería mantiene un historial con los cambios de Sub estados realizados a cada cheque.

#### **2- DEFINICIÓN DE SUB\_ESTADOS**

Mediante el proceso **Tesorería | Archivos | Cheques | Sub estados de cheques de terceros**, defina cuáles son las situaciones o instancias que necesita clasificar.

Ejemplos de Sub estados para con estado "Cartera"

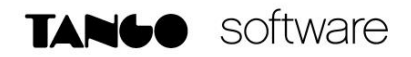

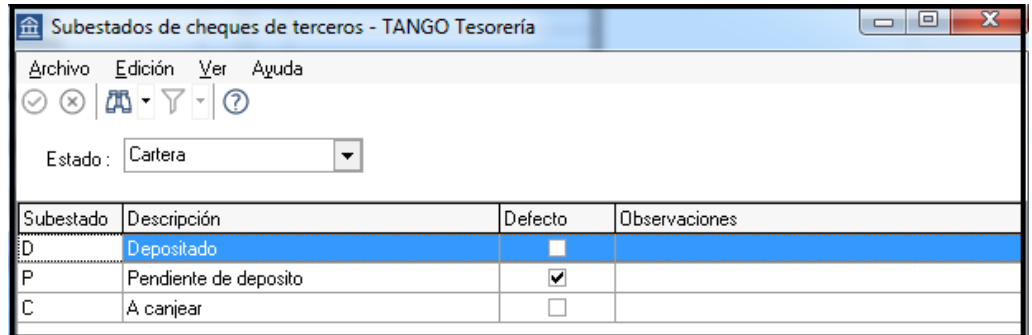

Ejemplos de Sub estados para con estado "Aplicado"

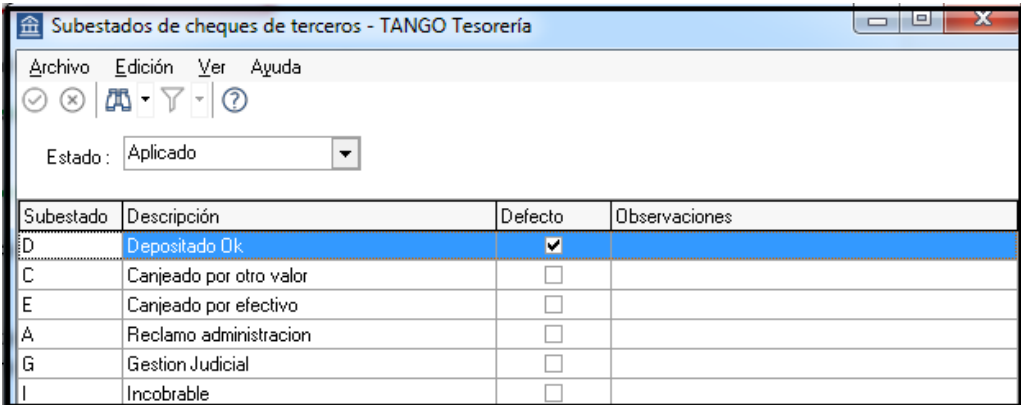

Ejemplos de Sub estados para cheques con estado Rechazado:

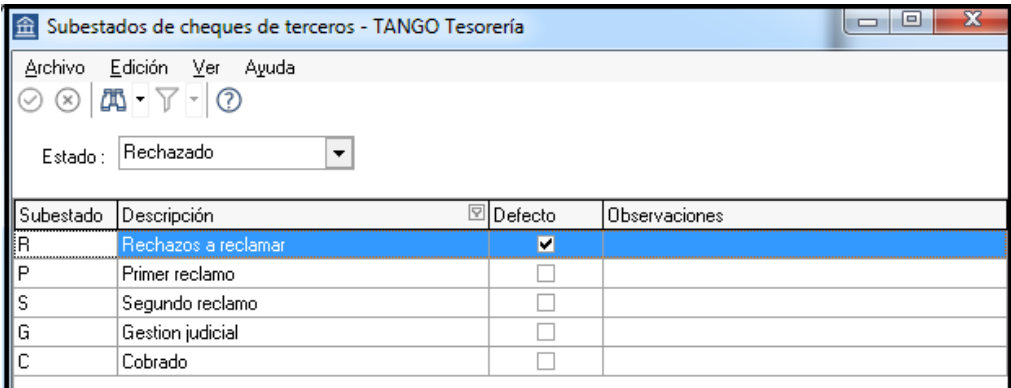

#### **3- ASIGNACIÓN DE SUB\_ESTADOS POR CUENTA**

Opcionalmente, es posible asignar un Sub estado por cuenta; de tal modo que al ingresar un movimiento en el que esté involucrada esta cuenta, se asignará automáticamente ese Sub estado a los cheques de terceros relacionados con la operación.

#### **4- ASIGNACION DE SUBESTADOS POR DEFECTO (Opcional)**

Desde **Tesorería | Archivos | Parámetros de Tesorería** puede asignar un Sub estado por defecto tanto a los cheques que ingresan a cartera desde el módulo de Ventas como a los cheques que se aplican desde el módulo de Compras / Proveedores.

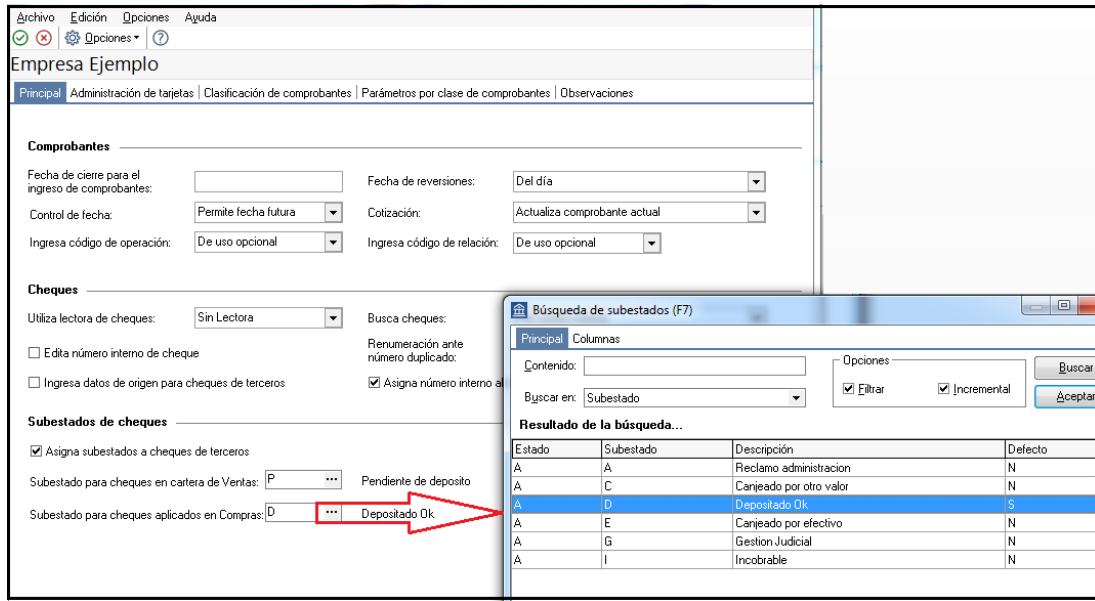

Cada proceso que involucre cheques de terceros en los módulos mencionados, asignará automáticamente el Sub estado por defecto y actualizará su historial.

#### **5- UTILIZACION DE SUB\_ESTADOS**

Los procesos del sistema donde usted puede actualizar el Sub estados de los cheques aplicados y rechazados son:

1- Ingreso de comprobantes que generan cheques Aplicados y Rechazados.

2- Ingreso de otros comprobantes que se relacionan con la gestión de cheques que se encuentran en estado Aplicado o Rechazado.

3- Modificación de Sub estados de cheques de terceros.

#### **Ejemplo:**

En principio, si hay definida una parametrización de estados automáticos (basándose en los Sub estados por cuenta) los cheques involucrados en las operaciones de aplicación o rechazo tomarán el Sub estado definido para la cuenta que actúa como contrapartida del movimiento. De lo contrario, los cheques tomarán el Sub estado "por defecto" para el estado Aplicado o Rechazado.

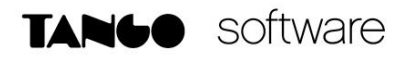

Pulsando <Ctrl F3> - o el botón correspondiente a la opción desde el encabezado de la carga de comprobantes de Tesorería, puede consultar, modificar o completar el Sub estado de los cheques asociados al comprobante.

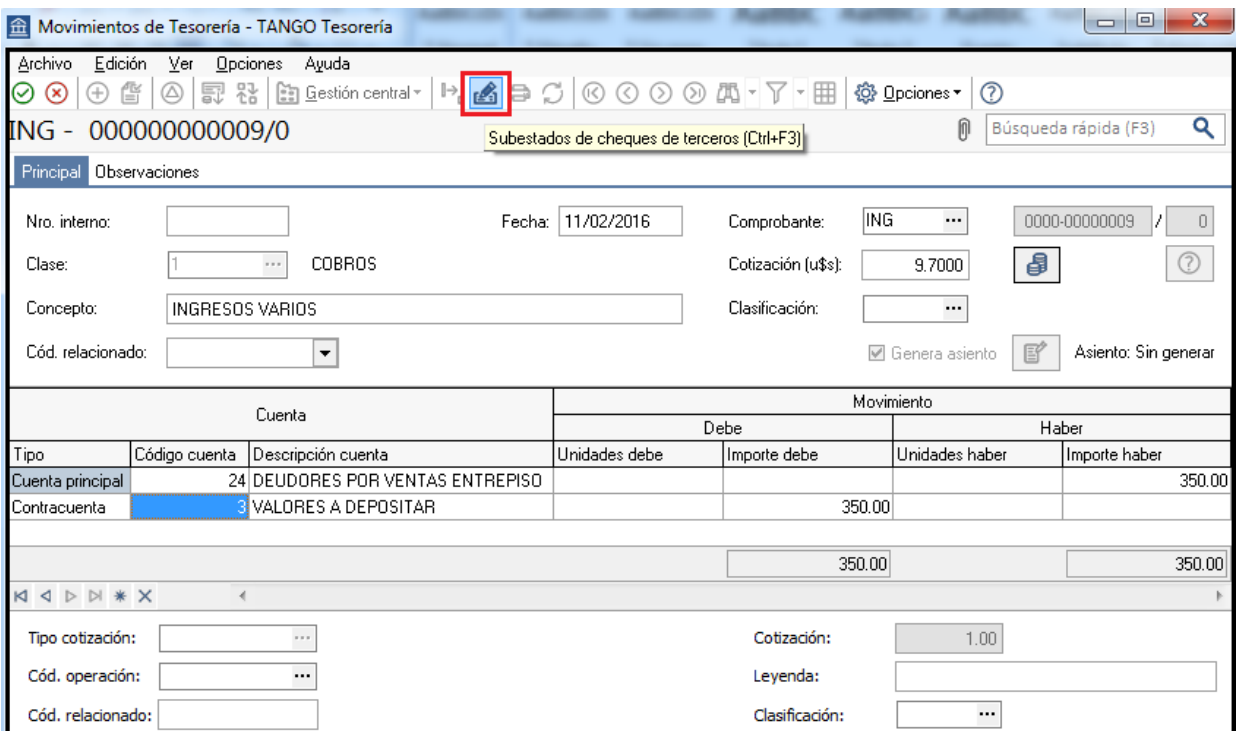

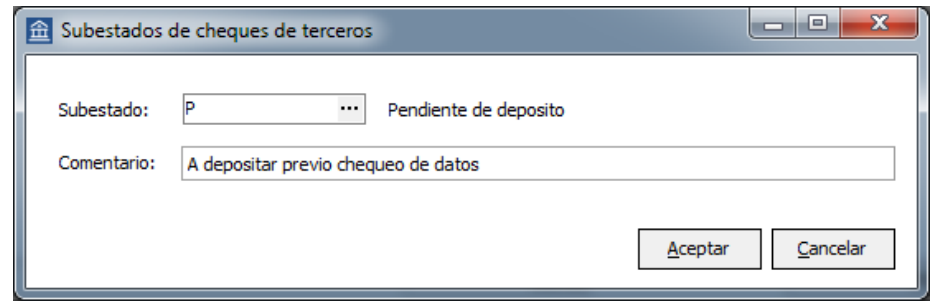

#### **6- MODIFICACIÓN DE SUB\_ESTADOS**

Desde **Tesorería | Comprobantes | Modificación de cheques de terceros** puede consultar los atributos de un cheque de terceros y corregir eventuales errores u omisiones durante su ingreso o cambios posteriores.

Para actualizar el Sub estado del cheque, ejecute la opción **Actualización Masiva** y complete los datos requeridos en pantalla.

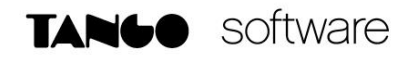

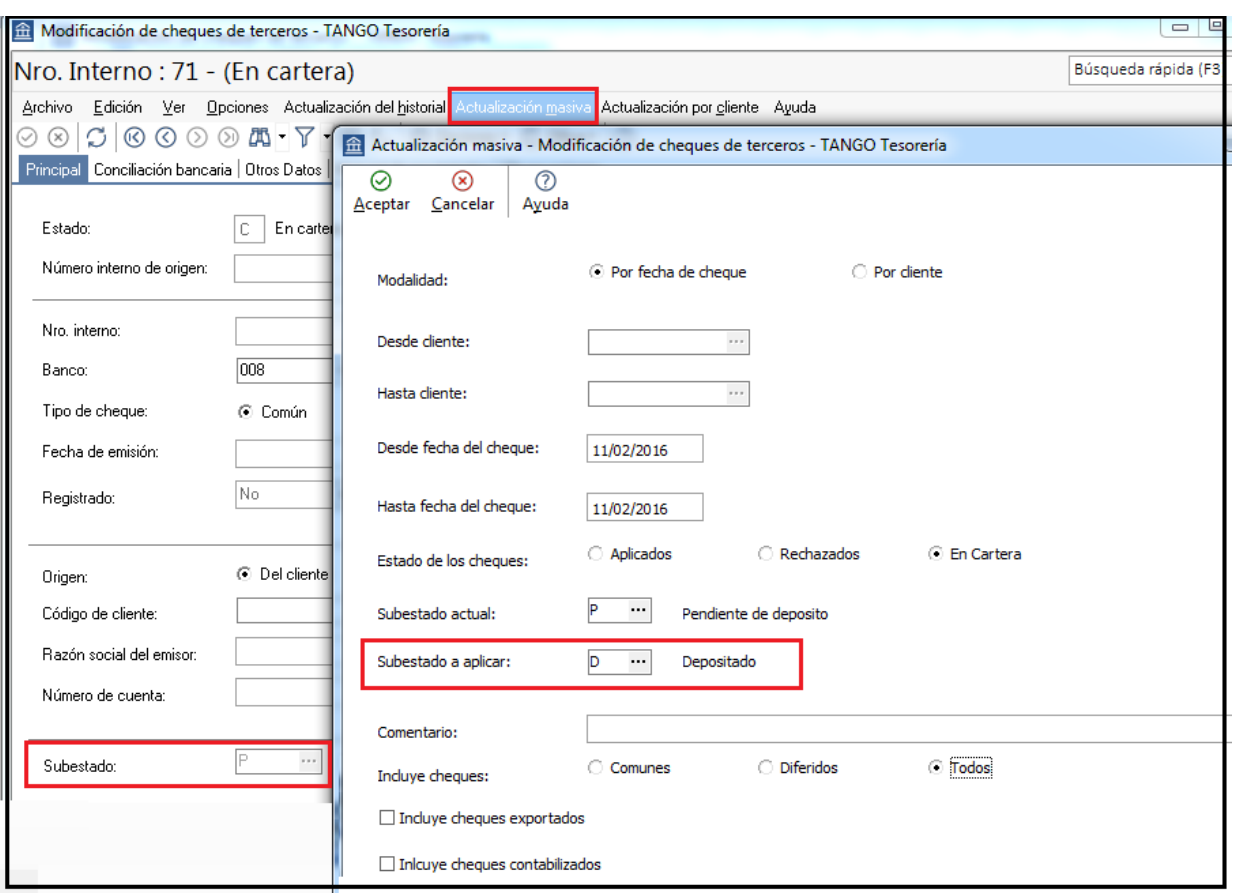

Si el cheque fue exportado o el comprobante de recepción del cheque está contabilizado, se solicita su confirmación para realizar las modificaciones.

En caso de querer actualizar los datos de cheques correspondientes a un cliente en particular, puede utilizar el proceso **Actualización por Cliente.**